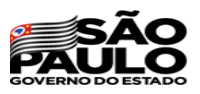

PROGRAMA SALA DE LEITURA

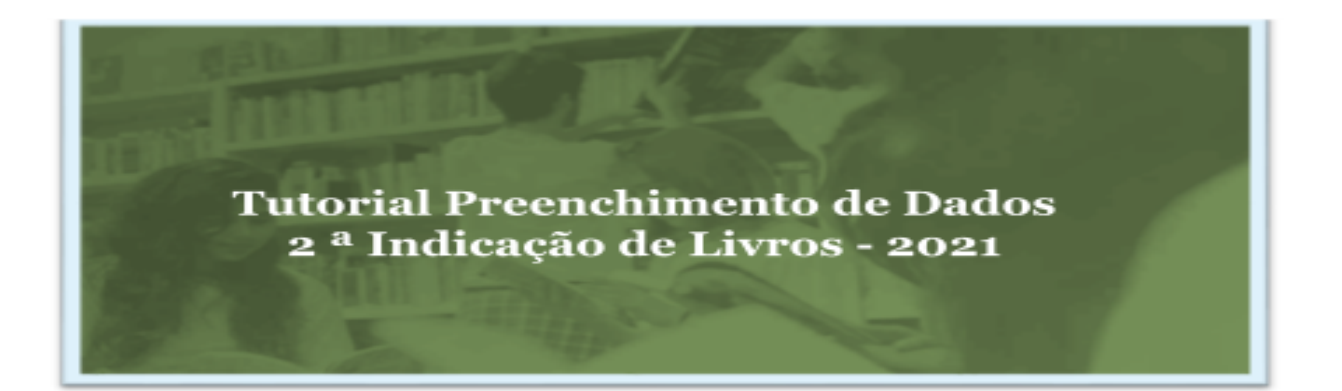

*Buscando ampliar e democratizar o acesso aos livros e acervos, a equipe do Programa Sala de Leitura da Coordenadoria Pedagógica (COPED) divulga, para toda a Rede, o processo da 2º INDICAÇÃO DE LIVROS - 2021 - para composição de acervo das Escolas Públicas do Estado de São Paulo.*

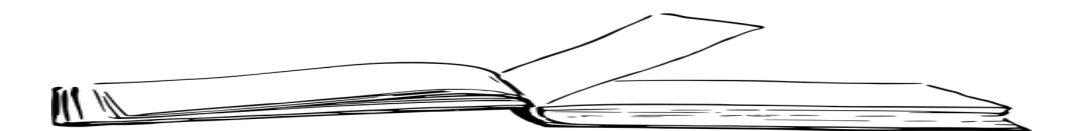

COPED/DECEGEP/CEFAF/Equipe Programa Sala de Leitura

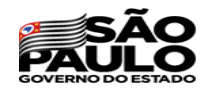

### Objetivo

O objetivo da *2º INDICAÇÃO DE LIVROS - 2021* é levantar indicações de títulos de interesse de estudantes, professores e das escolas. Os dados provenientes das indicações serão considerados nas próximas aquisições de livros feitas pela Secretaria da Educação do Estado de São Paulo.

O processo prevê a participação de todos os níveis da estrutura da Secretaria da Educação do Estado de São Paulo (SEDUC), começando pelos estudantes e professores, que farão as indicações, passando pelas Equipes Escolares e Diretorias de Ensino que validarão as listas de indicações do acervo literário do estudante e do acervo técnico do professor e por fim as equipes da Coordenadoria Pedagógica (COPED) e da Escola de Formação e Aperfeiçoamento dos Profissionais da Educação "Paulo Renato Costa Souza" (EFAPE) realizarão a consolidação do processo. As indicações serão realizadas virtualmente por meio do preenchimento de questionário na Secretaria Escolar Digital - SED.

# **Especificações**

#### **A Indicação DEMOCRÁTICA é Alicerçada nos seguintes pilares:**

#### **Pedagógico**

Aprendizagem colaborativa, metodologia ativas, desenvolvimento de habilidades e competências cognitivas e socioemocionais, protagonismo juvenil, uso de TDICs, protagonismo sênior (atuação e formação dos docentes), promoção da integração da comunidade escolar

COPED/DECEGEP/CEFAF/Equipe Programa Sala de Leitura

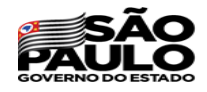

#### **Técnico**

Por meio de validação das Unidades Escolares, Diretorias de Ensino e Órgão Central.

## **Finalidade**

Esse tutorial tem a finalidade padronizar o preenchimento de modo correto das indicações dos professores e estudantes das escolas estaduais de São Paulo.

As indicações são livres (desde que sigam os **Critérios de Validação para a Indicação de Livros Técnicos e Literários**), ou seja, não existe uma lista prévia para escolha. Portanto, será necessário realizar a digitação dos dados de autor, título e ISBN. Os dados serão processados e apresentados em uma lista ranqueada visando estabelecer quais títulos foram os mais indicados. Nesse sentido, a digitação padronizada é essencial para que os títulos possam ser corretamente agrupados.

No Brasil a Biblioteca Nacional (BN) é responsável pela política governamental de captação, guarda, preservação e difusão da produção intelectual do País. Tem como atributos, entre outros, ser beneficiária do instituto do Depósito Legal e elaborar e divulgar a bibliografia brasileira corrente, por meio de Catálogos online. Dessa feita, elegemos a BN como nosso guia na padronização da digitação dos títulos escolhidos pelos professores e estudantes.

> Atencão Não seguir os processos de inserção dos dados invalidará as suas indicações.

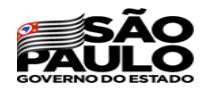

#### **1. Dados necessários para indicação**

São necessários apenas 3 registros para a indicação correta das obras: **autor**, **título** e **ISBN**.

#### **2. Nota sobre o ISBN**

O ISBN é um conjunto de números que identifica, individualiza e padroniza os livros. Ele é como se fosse o "RG" da obra. É a partir dele que encontramos informações importantes sobre a obra: título, autor, país, editora e edição. Pode ser que a mesma obra possua mais de um ISBN, pois cada edição, por exemplo, ganha um número novo (mas o contrário não se aplica: um ISBN nunca servirá para obras diferentes, cada título e edição possui a sua). Portanto, mesmo que uma determinada obra possua ISBN diferentes, **TODOS valem**, porém apenas um deverá ser escolhido para o preenchimento da pesquisa.

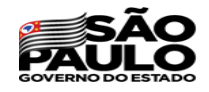

#### **3. Para essa padronização, siga os passos abaixo:**

1. Entrar no catálogo da BN [http://acervo.bn.gov.br/sophia\\_web](http://acervo.bn.gov.br/sophia_web)

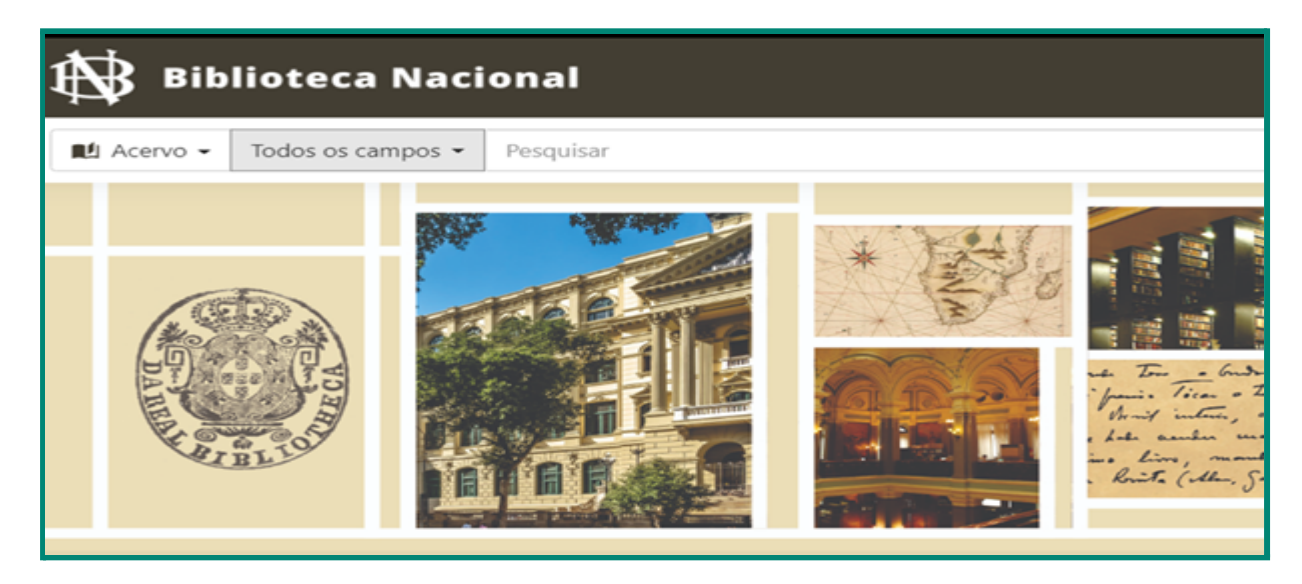

2. Digitar alguma informação da obra sugerida e buscar. Lembre-se que se for necessário existem várias opções de filtro para auxiliar a busca:

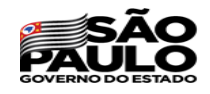

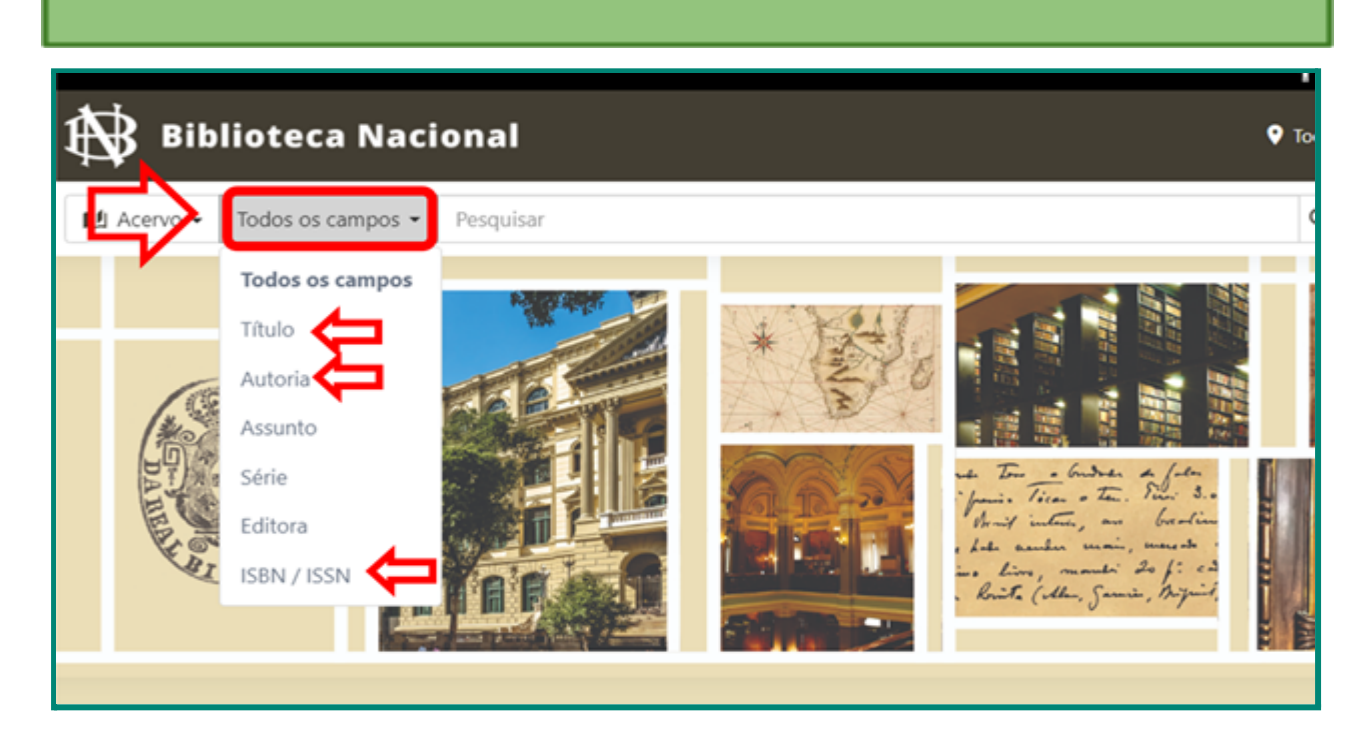

3. Ao localizar a obra clique nela para abrir o registro como o exemplo abaixo:

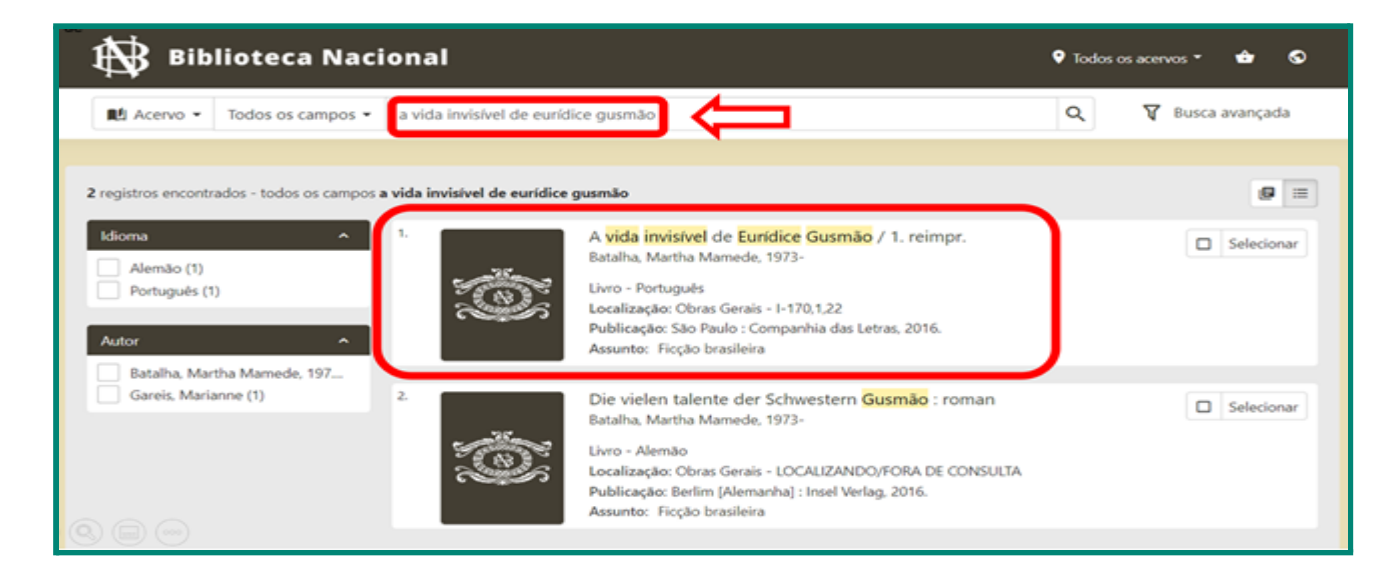

4. Uma vez no registro basta **copiar e colar as informações (autor[es], título e ISBN) exatamente como se encontram** na aba "Registro completo".

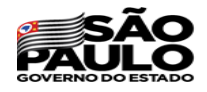

**Observação**: caso depois do nome ou do ISBN venham outras indicações como "organizador", "org", "et all,", "(broch)", entre outros, não copiar – **apenas o(s) nome(s) e os números do ISBN serão copiados e, depois, colad**o]:

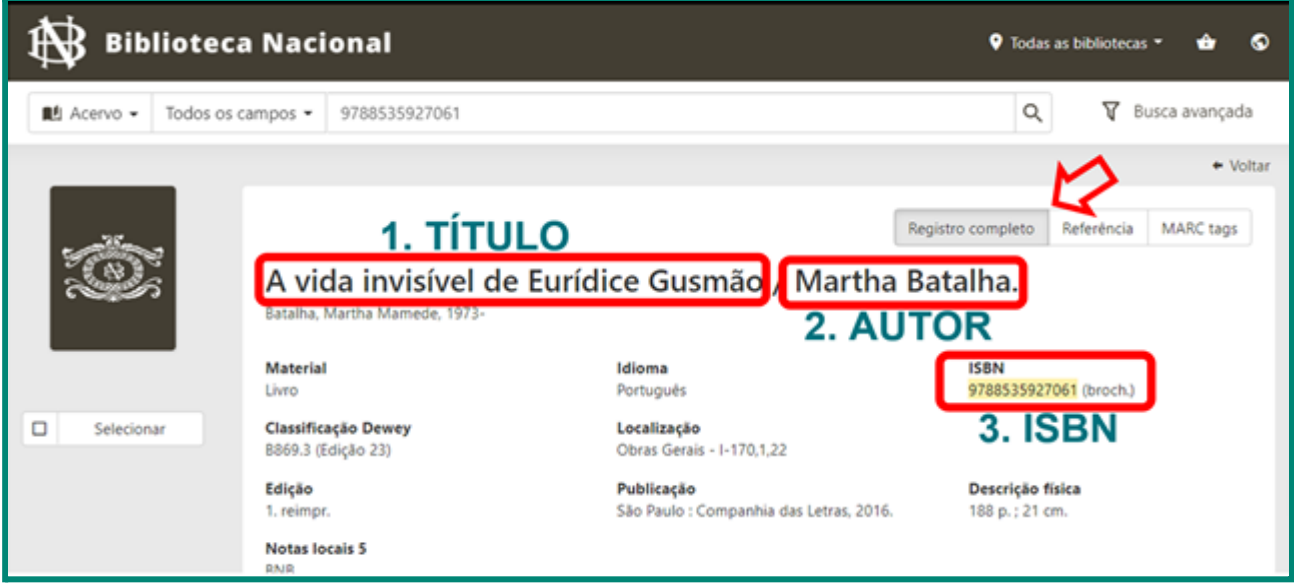

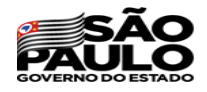

### **Exemplo:**

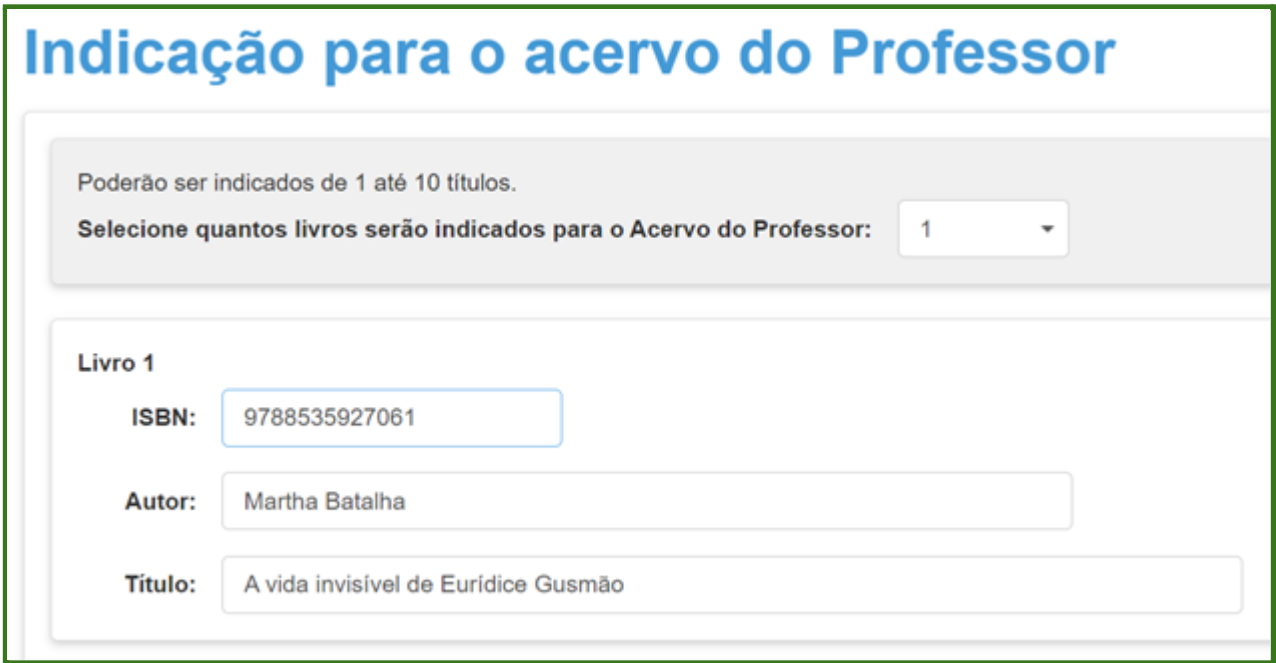

Pronto, sua indicação já está padronizada e **se todos seguirem esses passos as indicações serão corretamente processadas e ranqueadas**.

#### **4. CASOS EXCEPCIONAIS OU SEM REGISTRO NA BIBLIOTECA NACIONAL**

Caso não encontre registro da obra na Biblioteca Nacional será necessário digitar as informações.

Para tanto, podemos seguir a padronização da própria Biblioteca Nacional garantindo, dessa forma, o padrão necessário para nosso ranqueamento.

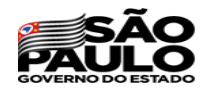

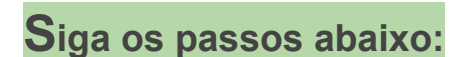

- a. Buscar as informações que faltam ou de registros que não tenham na Câmera Brasileira do Livro [\(https://www.cblservicos.org.br/isbn/pesquisa/](https://www.cblservicos.org.br/isbn/pesquisa/)), em outras bibliotecas públicas, repositórios, editoras ou sites de livrarias;
- b. Seguir a formatação mais próxima possível a da Biblioteca Nacional:
	- **Título**: de forma corriqueira (exatamente como se escreve, sem suprimir qualquer parte);
	- **Subtítulo**: Quando houver subtítulo deixar um espaço antes e um espaço depois do sinal ":"
	- **Autor**: nome por extenso em ordem corriqueira (nome + sobrenome). Atenção colocar só o nome do(s) autor(es) ou organizador(es) sem nenhum outro sinal final ou indicação de outra natureza (exemplo: não adicionar "org.", "organizador", quem escreveu o prefácio, entre outros).

**Mais de um autor**: Colocar na ordem que aparecer na capa ou no registro – no máximo três – separados por vírgula "," e um espaço simples.

**Organizador(es)**: entra no lugar do autor (mesma regra: colocar na ordem que aparecer na capa ou no registro – no máximo três – separados por "," e um espaço simples.

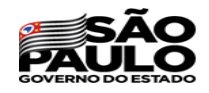

#### **Exemplo de Digitação seguindo as regras acima**

O livro Metodologias ativas para uma educação inovadora: uma abordagem teórico-prática foi organizado pela Lilian Bacich e por José Moran (essa é a ordem e a grafia que aparecem na capa. Apenas suprimimos o org como combinado no item 4 da padronização).

O ISBN pode ser localizado nos sites indicados no item "a." e no próprio livro costuma estar no código de barras, ficha catalográfica, entre outros. Relembrando: têm títulos com mais de um ISBN, portanto, não se preocupe, basta escolher um e digitar.

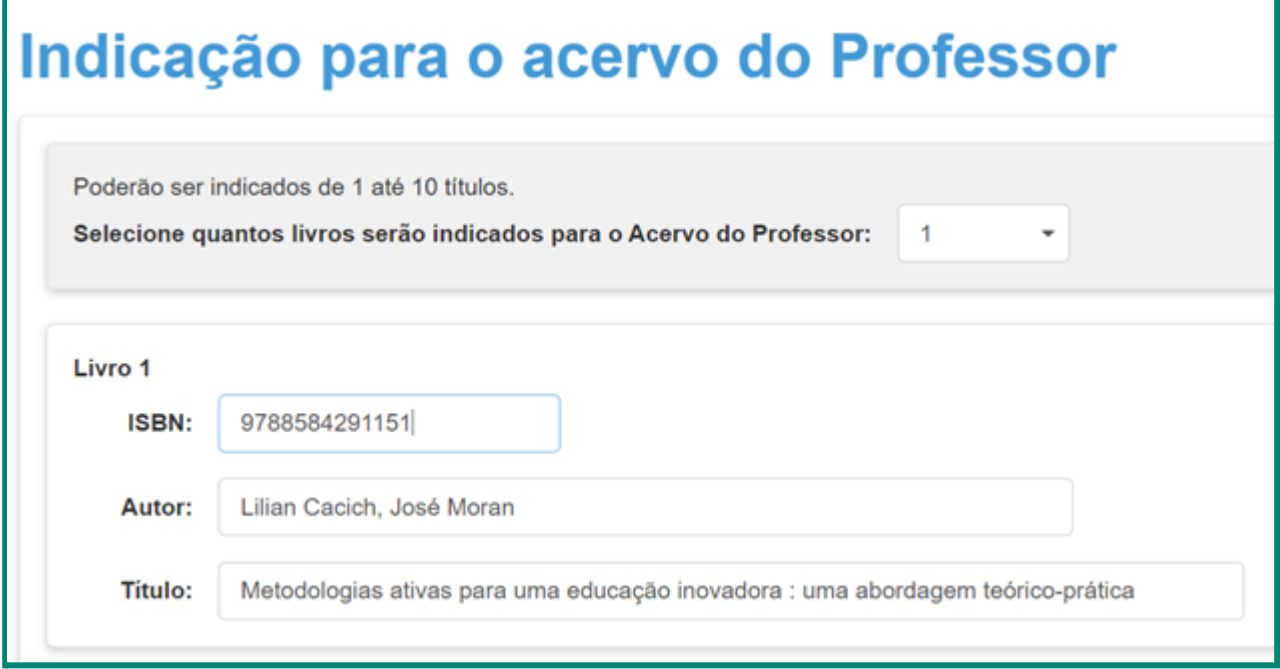

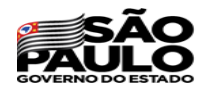

#### **Sem ISBN**

Caso se esgote as tentativas de encontrar o ISBN (na BN, na CBL, em bibliotecas, repositórios, sites, no próprio livro, entre outros) a orientação é: digitar uma sequência de números iguais (10 ou 13 vezes).

Exemplo:

1111111111 (simula ISBN não encontrado de 10 números);

8888888888888 (simula ISBN não encontrado de 13 números).

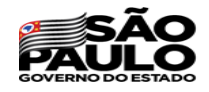

COPED/DECEGEP/CEFAF/Equipe Programa Sala de Leitura